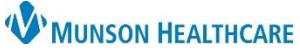

## **Hepatitis C Screening Recommendation Workflow** for Providers and Clinical Staff

Cerner PowerChart Ambulatory **EDUCATION**

**Summary:** Hepatitis C Screening is recommended for all patients ages 18 through 79 years of age unless there is a documented Hepatitis C diagnosis (historical or present). This health maintenance recommendation will automatically display on the Recommendations component on the Ambulatory Workflow page one time. **Support:** Ambulatory Informatics at 231-392-0229.

### **Hepatitis C Screening Due and Not Completed**

If the patient is due for Hepatitis C Screening and the screening has **NOT** been completed:

- 1. From the **Recommendations** component:
	- a. Click **Orders** and select an order option:
		- Order: Hepatitis C Antibody, Total.
		- Order: Hepatitis C Screening.

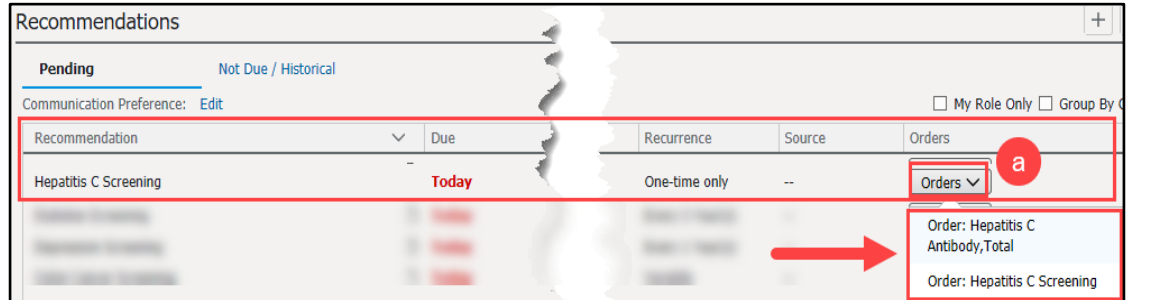

- 2. If clinical staff is placing the order, the Ordering Physician box appears:
	- a. Select **Order**.
	- b. Enter the ordering provider name.
	- c. Select the Communication type: **Cosign Required**.
	- d. Click **OK**.
- 3. Click **Orders for Signature**.  $\Box$
- 4. Within Orders for Signature:
	- a. Click **Modify Details**.

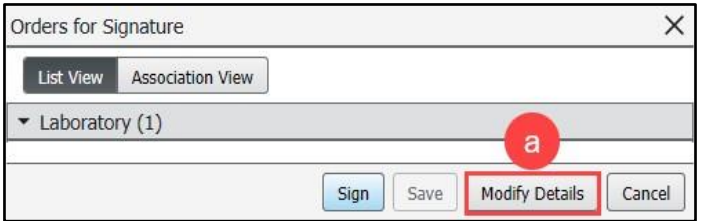

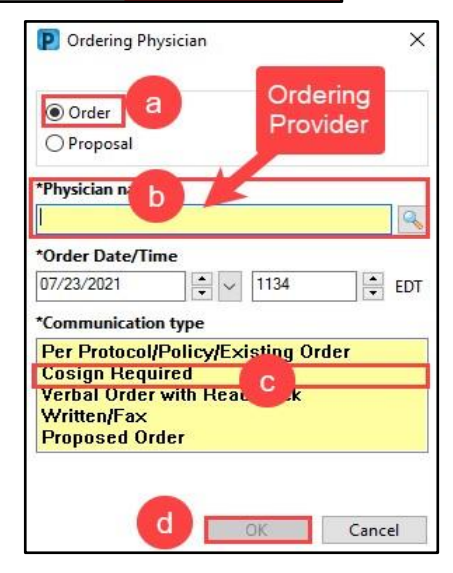

- 5. Associate the appropriate diagnosis with the order.
- 6. Click **Sign**.

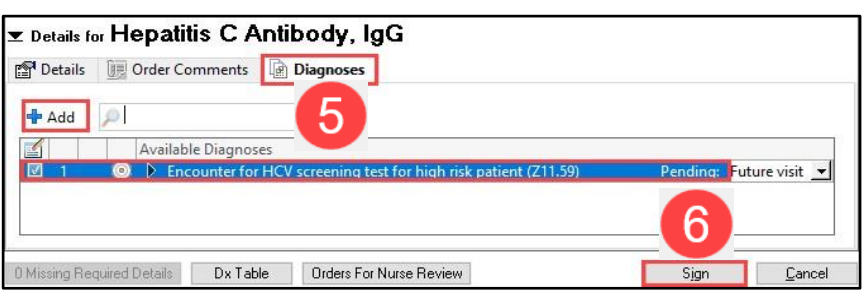

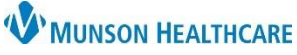

# **Hepatitis C Screening Recommendation Workflow** for Providers and Clinical Staff

### Cerner PowerChart Ambulatory **EDUCATION**

### **Hepatitis C Screening Due and Completed Elsewhere**

If the patient is due for Hepatitis C Screening and screening has been completed:

1. Within Clinical Notes, select **Outside Records** to review records for Hepatitis C lab results.

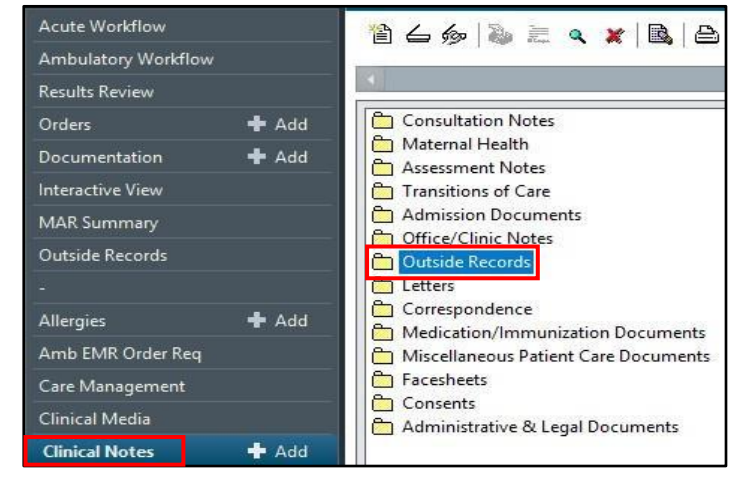

- 2. If results are available, document the Hepatitis C Screening as complete from the Recommendations component.
	- a. Click **Actions**.
	- b. Select **Completed**.
	- c. Enter the completion details.
		- i. Enter the Satisfy Date as the date the test was performed.
		- ii. Select a Reason.
		- iii. Enter a Comment if necessary.
	- d. Click **Save**.

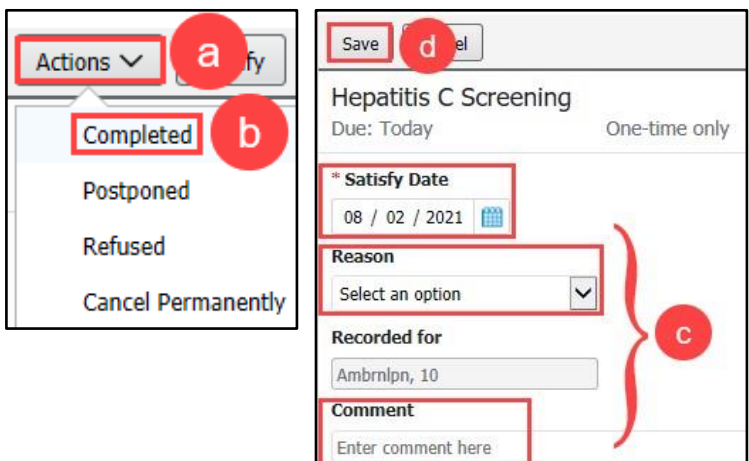

**Note**: Providers are responsible for updating Recommendations yearly. If a Hepatitis result is available in Outside Records, care team members must manually satisfy the recommendation using the date the test was performed.